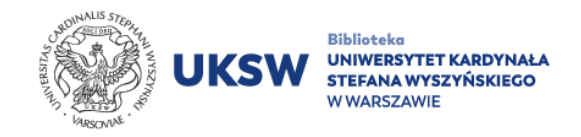

## Access to the electronic resources of the Library

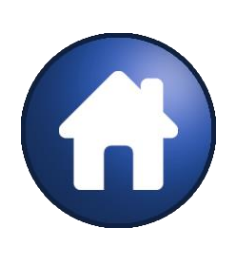

**Remote Access** – access from outside the UKSW network. This kind of access is dedicated to UKSW students, doctoral student and employees which have an account in CAS (Central Authentication Service).

## **In order to use the e-resources you must:**

1. Go to **[pulpit.uksw.edu.pl](https://pulpit.uksw.edu.pl/)** and use the same login data (login and password) as to the USOS account.

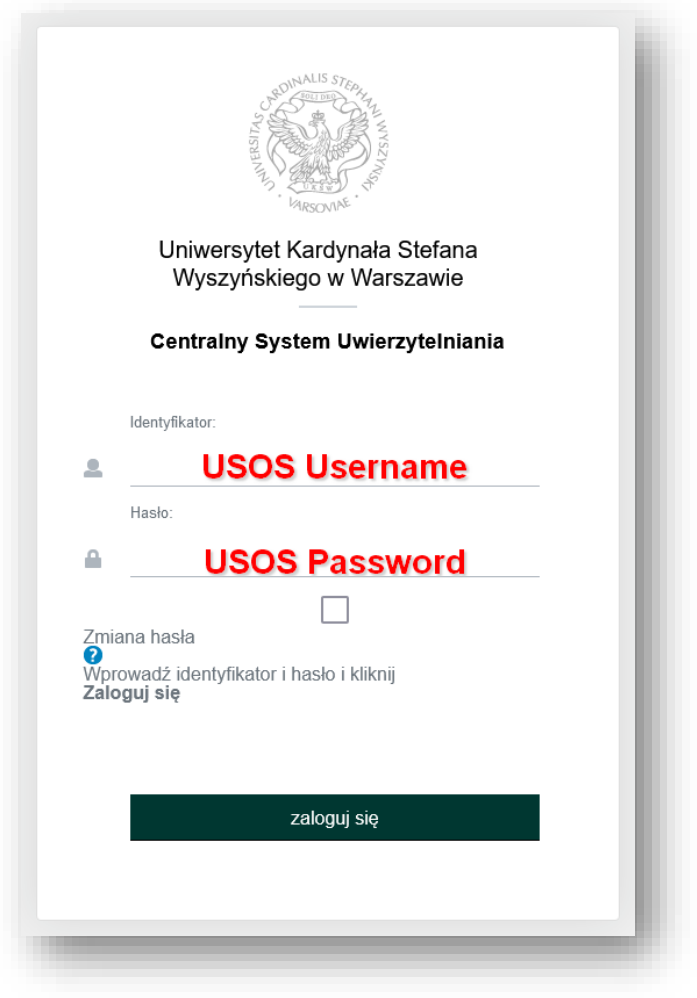

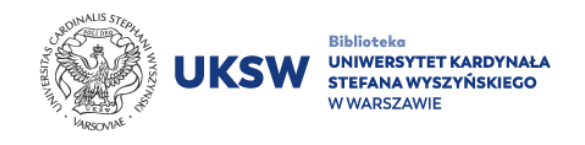

2. Choose the database in "**Bazy WWW**" section (or "Bazy WWW -EBSCO" section) on the right side of the screen**.**

Access to chosen databases:

- ScienceDirect
- Scopus
- Springer Link
- Thesaurus Linguae Graecae
- Web of Science
- Wiley Online Library

requires alternative way of access. More information under [E-resources](https://biblioteka.uksw.edu.pl/en/collections/e-resources/) tab on the UKSW Library website.

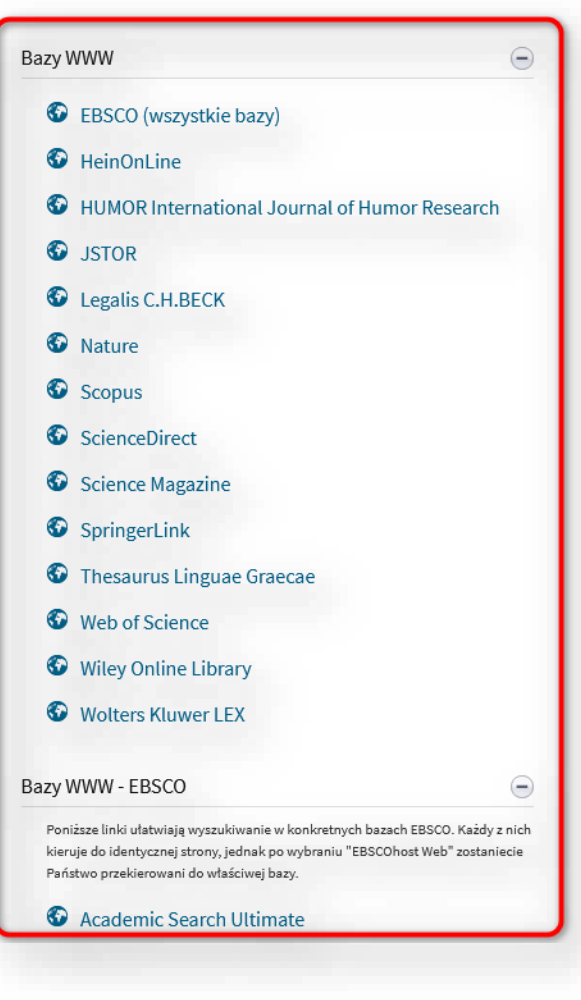

- NSXIN
- 3. After correct authentication, the name of University will be displayed in the right upper corner of the database website.

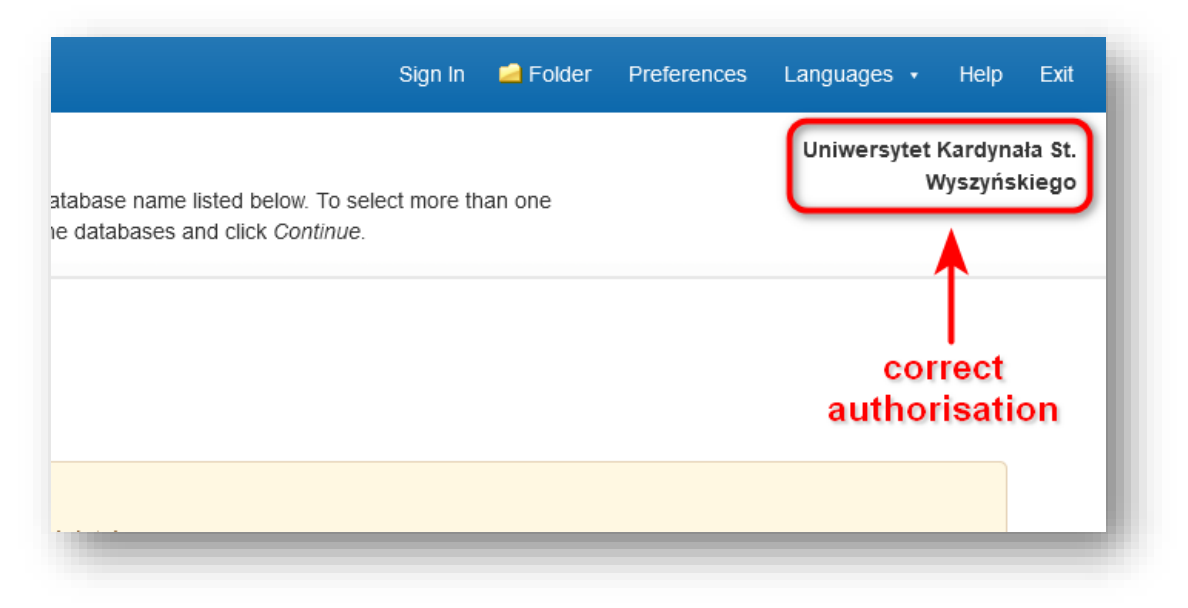

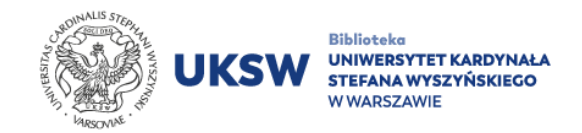

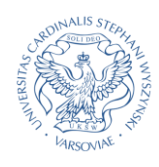

**Access form UKSW network** – works on both campuses of UKSW, as well as on private mobile devices connected to the [eduroam](https://csi.uksw.edu.pl/uslugi/eduroam) university network.

## **In order to use the e-resources you must:**

1. Choose "COLLECTION" tab, next "E-RESOURCES" tab on the UKSW Library [website.](http://www.biblioteka.uksw.edu.pl/)

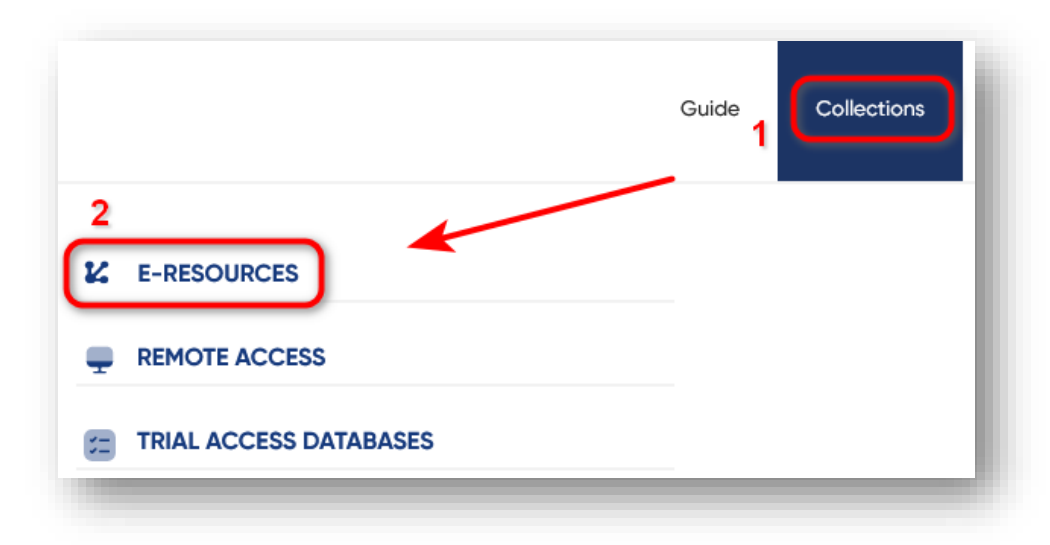

2. Choose database form the list.

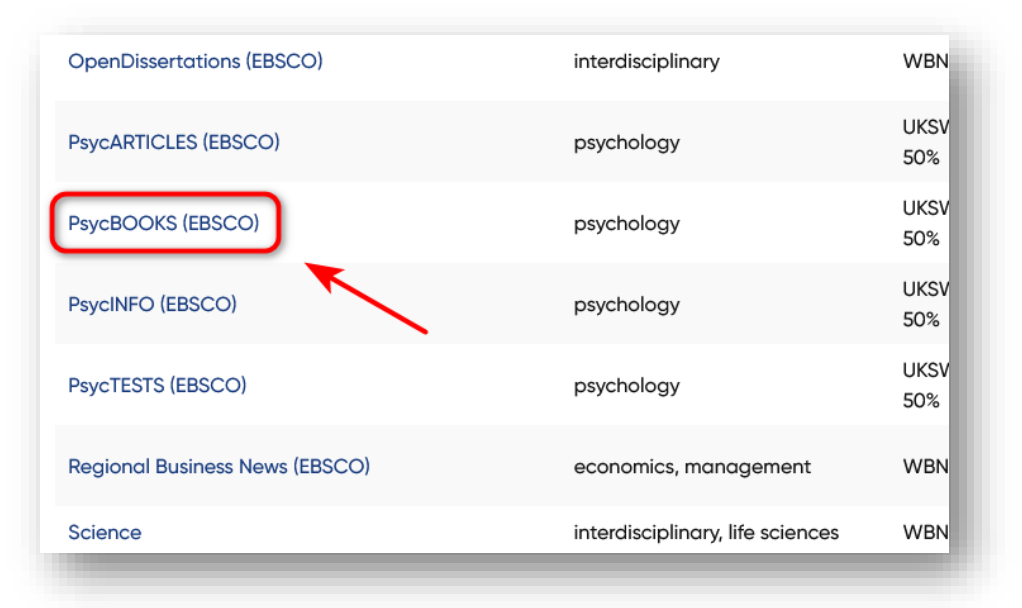

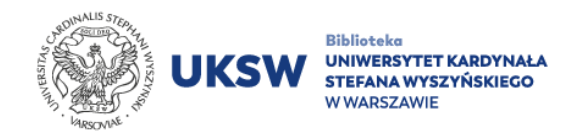

3. IP address of computers connected the UKSW network is recognized automatically. Another authentication is not necessary.

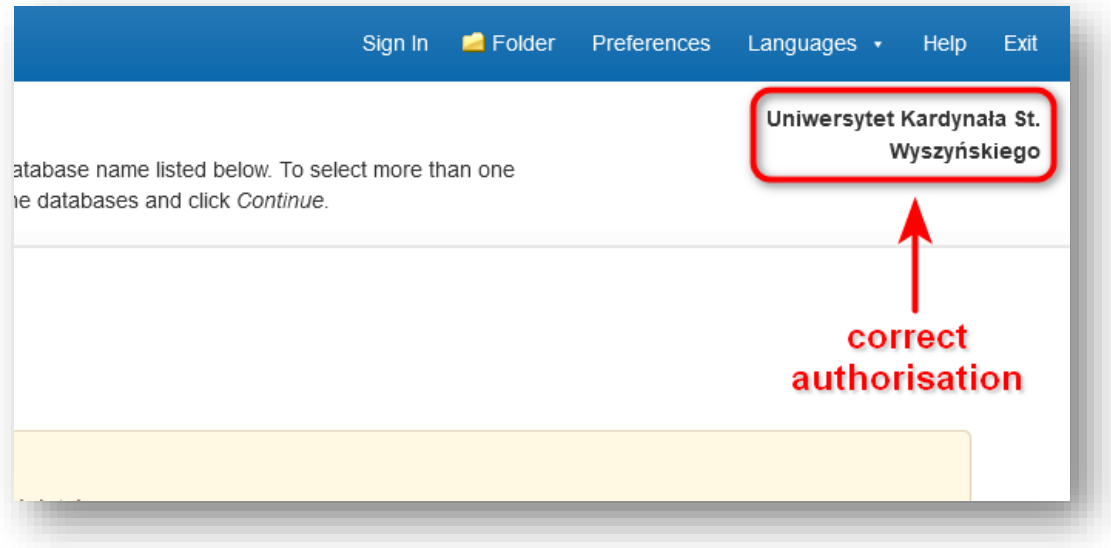

The exception form mentioned rule is access to the **Thesaurus Linguae Graecae** database.

Access to TLG [database instruction](https://biblioteka.uksw.edu.pl/wp-content/uploads/sites/15/2023/05/Register_and_log_in_to_The_Thesaurus_Linguae_Graecae_EN.pdf) (PDF)

Creat. Department of Information Science and Knowledge Transfer UKSW Library

> Last update: 30.05.2023 Created: 21.09.2018